# SETTING UP MFA FOR WINDOWS

More information on this additional security can be found here[: www.drexel.edu/it/mfa](http://www.drexel.edu/it/mfa)

Microsoft also has a link with information:

[https://support.office.com/en-us/article/use-microsoft-authenticator-with-office-365-](https://support.office.com/en-us/article/use-microsoft-authenticator-with-office-365-1412611f-ad8d-43ab-807c-7965e5155411) [1412611f-ad8d-43ab-807c-7965e5155411](https://support.office.com/en-us/article/use-microsoft-authenticator-with-office-365-1412611f-ad8d-43ab-807c-7965e5155411)

## CHANGES FOR PC USERS

### OUTLOOK 2016

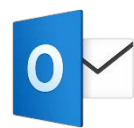

Outlook 2016 is the *only* Outlook version that supports Multi-Factor Authentication. If you have a Drexel-owned machine you can install it by going to **[Software Center](https://drexel.edu/it/computers-software/operating-systems/windows-softwarecenter/)** (look for Office 365 ProPlus 32-Bit).

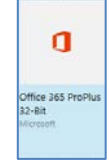

For personally owned devices, install the latest Office version (for free) by going to [https://portal.office.com](https://portal.office.com/) and sign in your Drexel account.

Once installed, you will be prompted to authenticate the app with your account.

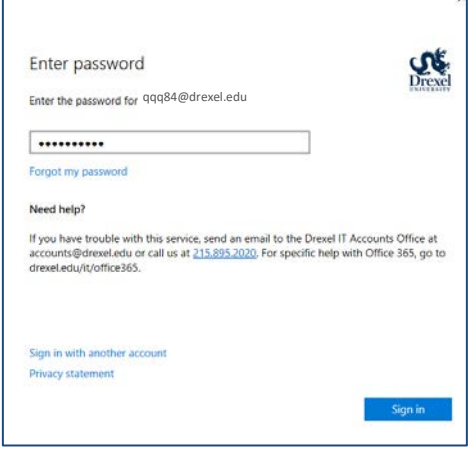

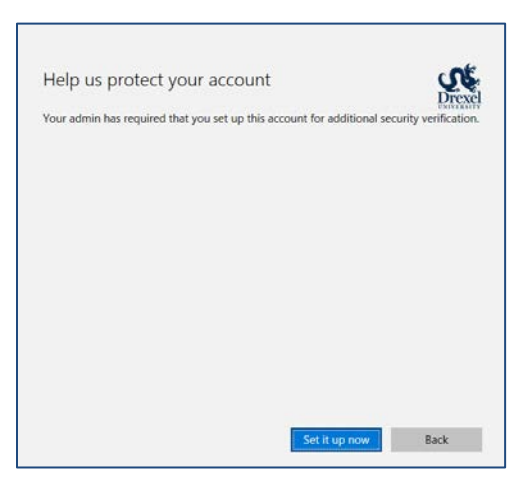

*Click "Set it Up Now"*

#### SETUP MICROSOFT AUTHENTICATOR APP

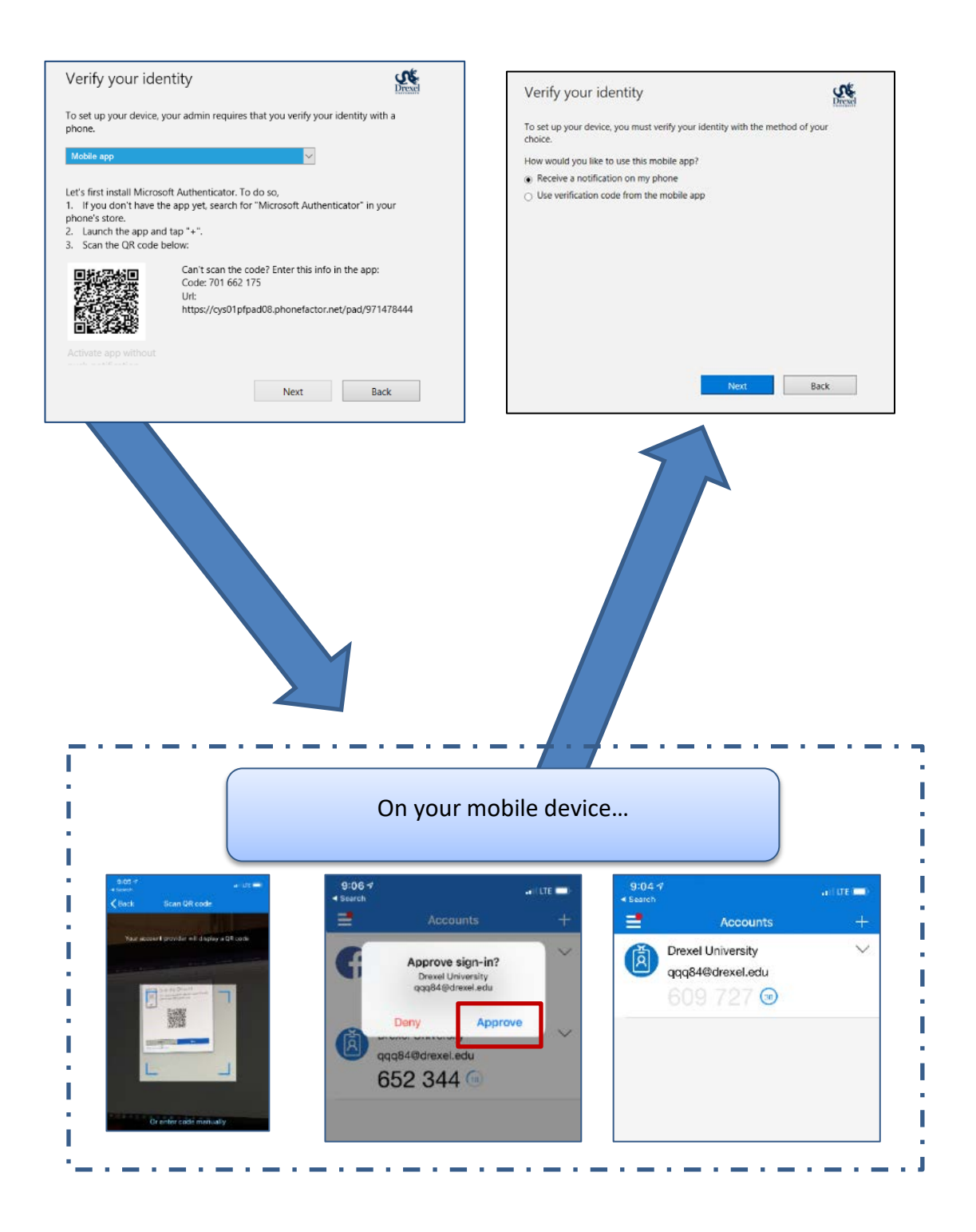

### SETUP AN ALTERNATE METHOD OF AUTHENTICATION

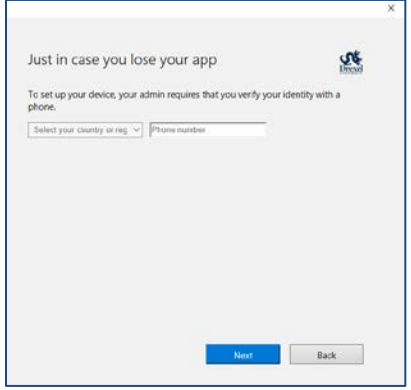

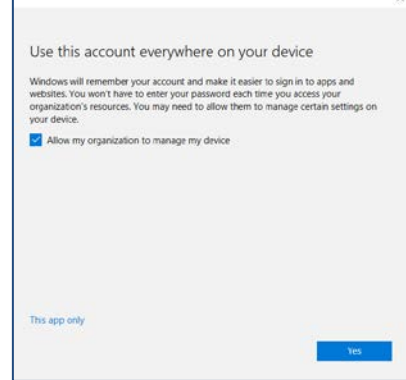

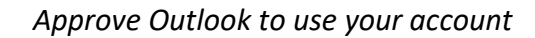

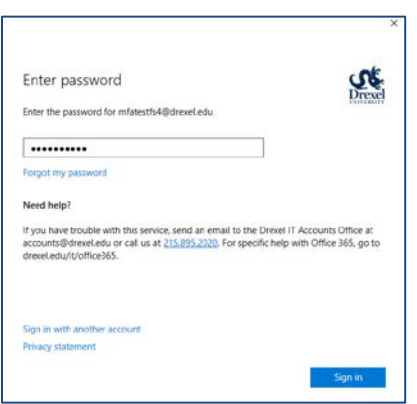

r

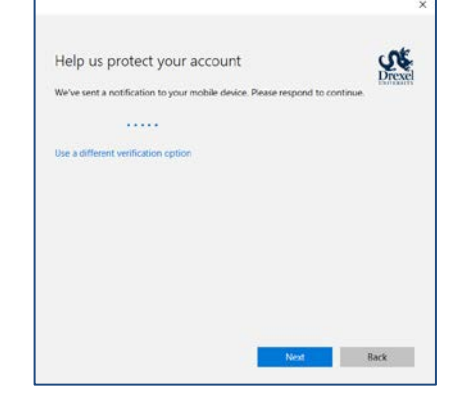